## **Virtual Microbiology Seminar Series Accessing Instructions**

**Dr. Donald Stoeckel Wednesday, May 13, 2009 1 p.m. to 2 p.m. EST**

# **First Time Users**

**1.** To perform the **New User Test** click the link below:

**[http://hawkeye.epa.gov/imtapp/app/nuf\\_sys.uix](http://hawkeye.epa.gov/imtapp/app/nuf_sys.uix)**

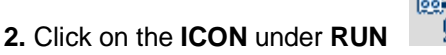

You may see a run or installation pop- up.

Please click **Yes**, **Run or Allow**. This is a one time add-on that is needed to run the web conference software. It is completely safe.

**Your screen may flicker or go black during this step (this is normal).**

**3.** Using **Internet Explorer**, click on the link below

**<http://portal.epa.gov/webconference>**

In the **JOIN CONFERENCE BOX**, enter the following:

Conference ID: **271787**

Conference Key: **LEAVE BLANK**

Your Name: **ENTER YOUR NAME**

**4.** Press **JOIN CONFERENCE**

 $\overline{a}$ 

- **5.** Call the Conference number**: 866-299-3188**
- **6**. Enter conference code**: 202 564 5264** and # sign
- **7. PLEASE PLACE YOUR PHONE ON MUTE WHEN YOU ARE LISTENING BY PRESSING \*6**

### **Returning Users**

**1.** Using Internet Explorer click on the link below:

**<http://portal.epa.gov/webconference>**

In the **JOIN CONFERENCE BOX** enter the following:

Conference ID: **271787**

Conference Key: **LEAVE BLANK**

Your Name: **ENTER YOUR NAME**

- **2.** Press **JOIN CONFERENCE**
- **3.** Call the Conference number: **866-299-3188**
- **4.** Enter conference code**: 202 564 5264** and # sign

#### **5. PLEASE PLACE YOUR PHONE ON MUTE WHEN YOU ARE LISTENING BY PRESSING \*6**

### **IMPORTANT NOTES ABOUT USING THIS WEB CONFERENCE TOOL**

**Computer:** The web conference tool will only work on a **PC** computer

**Browser:** Please use **Internet Explorer** as your browser

**Screen Resolution:** It is recommended that you change your resolution before joining the web conference. To adjust the screen resolution:

- **1. Right-click** on your **desktop**
- **2.** Go to "**Properties**"
- **3.** Go to the "**Settings**" tab
- **4.** Go to the **highest screen resolution** by pulling the tab in the lower left corner toward "**More**"

**Lost Connection:** Should this occur, please open a new Internet Explorer web browser and access this page: <http://portal.epa.gov/webconference> .Once here, please await instructions over the phone.